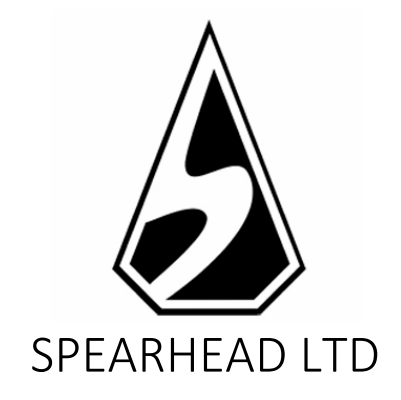

# FRUITS & 777´s Reglas del juego

*La información contenida en este Documento es privada y confidencial. A menos que se indique lo contrario, o en caso de obtener un permiso escrito previo de los directores, todos los materiales, incluidas las imágenes, ilustraciones, diseños, iconos, fotografías y materiales escritos que aparecen en este Documento (colectivamente, los "Contenidos") tienen derechos de autor, marcas registradas y/u otras propiedades intelectuales poseídas, controladas o autorizadas por Spearhead Limited (Malta). Los contenidos de este Documento no pueden ser reproducidos, publicados, distribuidos, mostrados, modificados o explotados de ninguna manera y permanecen como exclusiva propiedad de Spearhead Limited (Malta).*

# Fruits & 777s – reglas del juego

# Historial de versiones

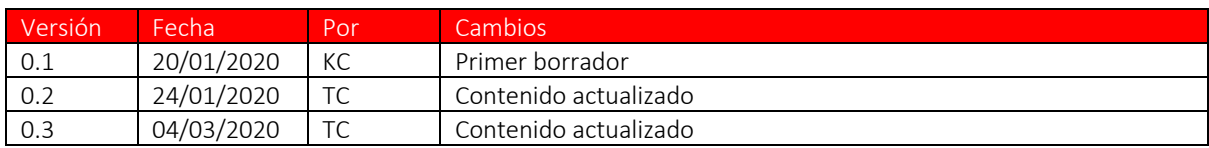

FRUITS & 777's es una máquina de frutas clásica, de la vieja escuela, con un símbolo de pago superior apilado disponible en los cinco rodillos y con un pago máximo de 3.000x.

El Retorno para el Jugador (RTP) es del 96.29%

#### REGLAS DEL JUEGO

- El juego se juega en 5 rodillos
- Hay 5 líneas de pago fijas, que pagan de izquierda a derecha.
- El nivel de apuesta total se establece con el selector MONTO DE LA APUESTA.
- El AUTOJUEGO juega de forma automática para el número de rondas seleccionado.
- Las combinaciones ganadoras y los pagos se realizan de acuerdo con la tabla de pagos.
- Todas las ganancias comienzan con el rodillo más a la izquierda y pagan de izquierda a derecha por símbolos idénticos en rodillos adyacentes.
- Todas las ganancias cuentan solo con líneas pagadas.
- Se agregan ganancias en diferentes líneas.
- Solo se paga la combinación coincidente más larga por símbolo.

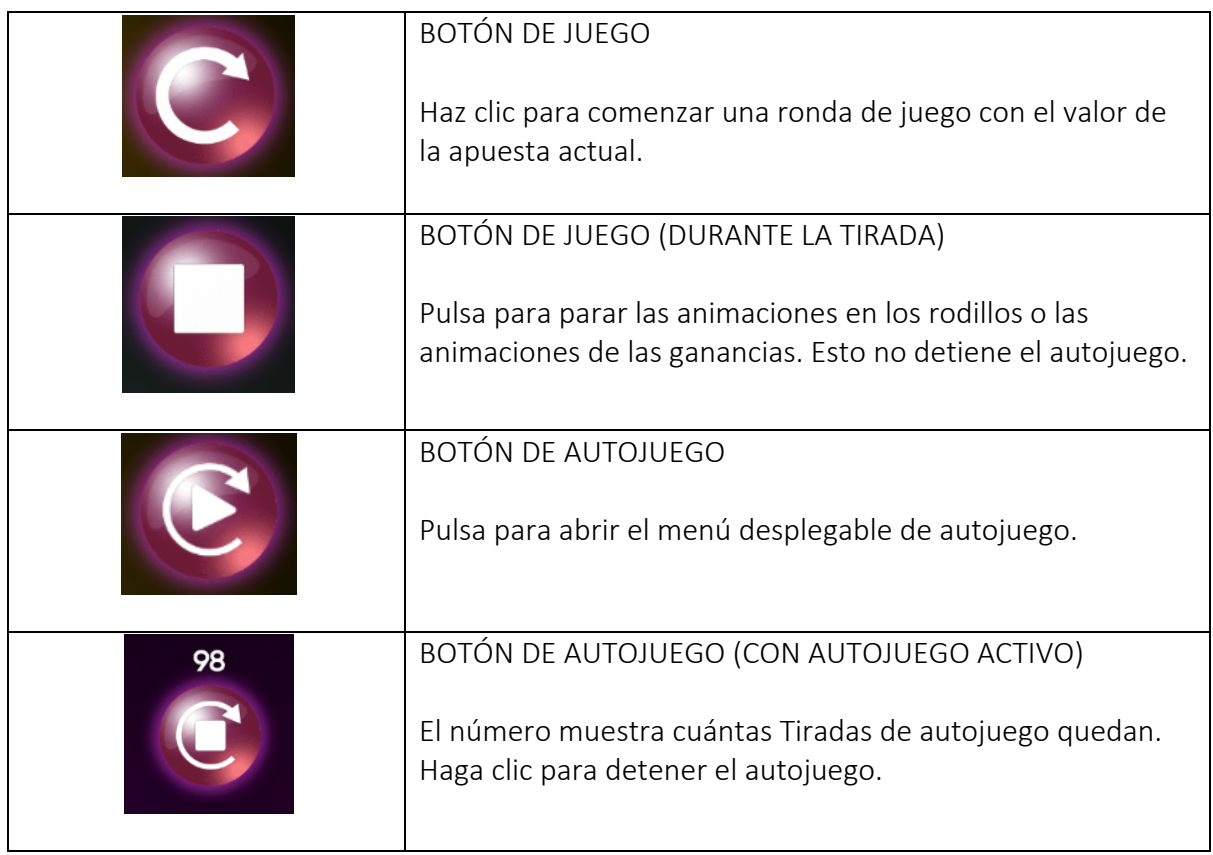

#### FUNCIONES DEL JUEGO

## Fruits & 777s – reglas del juego

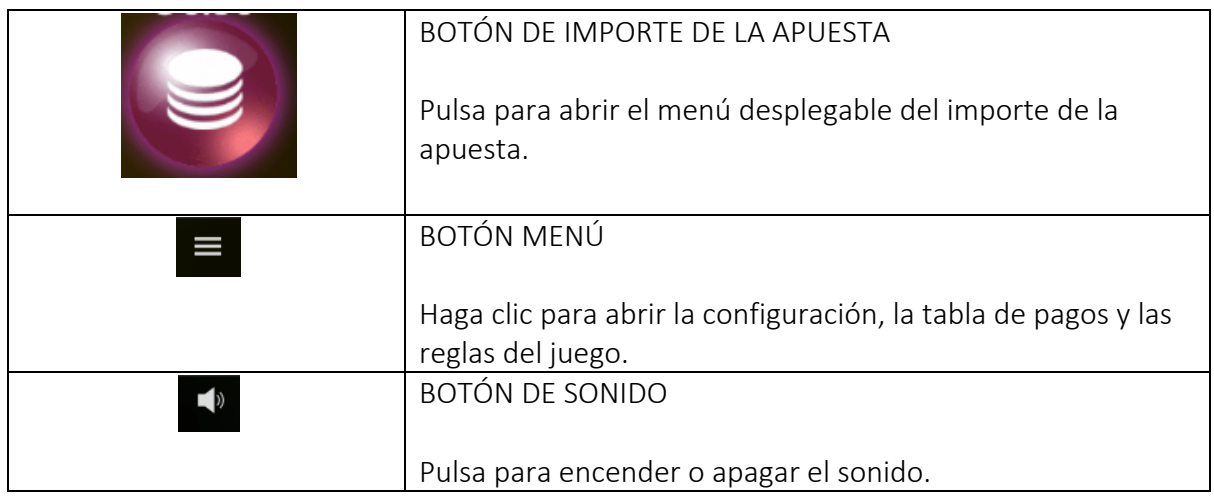

#### MENÚS POP-UP

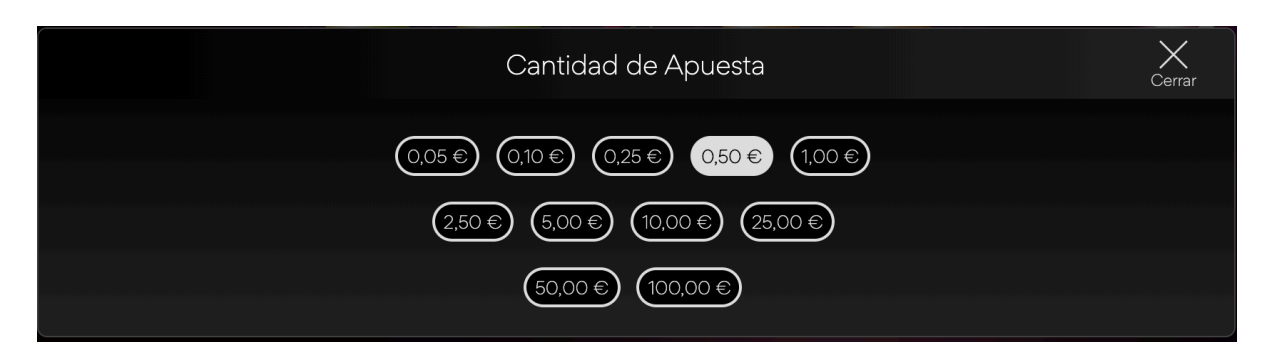

El menú emergente de cantidad de apuesta muestra todas las cantidades de apuesta disponibles. El valor seleccionado en ese momento aparece resaltado en blanco. Si el jugador hace clic en una cantidad diferente, el menú se oculta y la cantidad de la apuesta recientemente seleccionada se muestra en la pantalla principal del juego. El jugador también puede hacer clic en el ícono "Atrás" para volver a la pantalla principal del juego sin realizar ningún cambio en el monto de la apuesta.

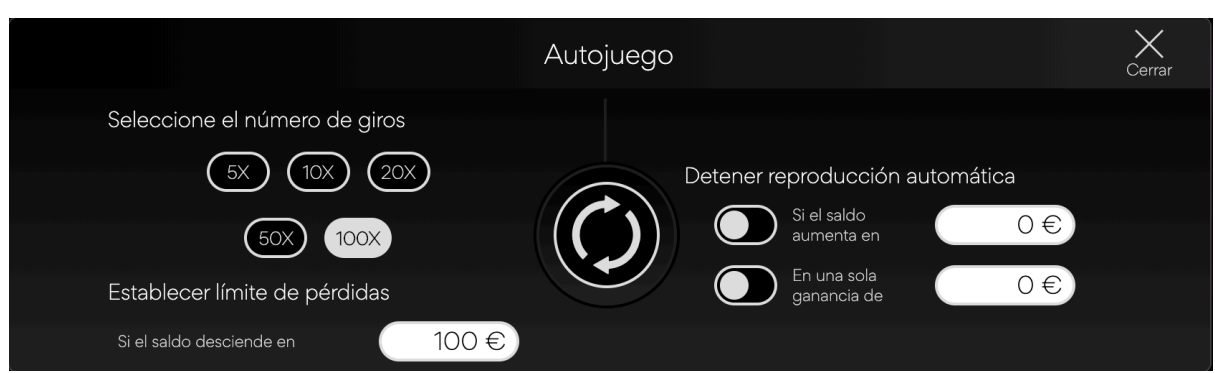

El menú desplegable de autojuego permite seleccionar un número de tiradas que jugar automáticamente. Para hacerlo, el jugador hace clic en una de las opciones de número de tiradas disponibles. Este botón aparecerá resaltado en blanco. El jugador debe establecer un límite de pérdida (debe ser mayor que 0) y luego hacer clic en el botón de tirada para

## Fruits & 777s – reglas del juego

confirmar su intención. El menú se esconderá y el usuario volverá a la pantalla principal del juego, con el autojuego activo.

El jugador podrá también escoger el fijar condiciones opcionales para parar automáticamente el autojuego. Estas incluyen:

- Parar el autojuego tras una ganancia sencilla de un valor estipulado por el jugador.
- Parar el autojuego si el saldo aumenta en la cantidad que el jugador especifique.

Nota: Si te desconectas mientras estás jugando, todos los ajustes del autojuego volverán a sus valores por defecto cuando se recargue el juego.

#### AJUSTES DEL JUEGO Y NORMATIVA

#### Hora actual

El juego muestra la hora actual en todo momento (en el margen inferior izquierdo de la pantalla). El tiempo se obtiene del reloj del ordenador o dispositivo del jugador.

#### Golpe de realidad

En caso de que el operador no proporcione esta funcionalidad, el jugador puede elegir configurar un recordatorio para 30, 60 o 90 minutos desde el menú de configuración. Para acceder a ello, el jugador:

- Presiona/pulsa en el icono de "ajustes de hamburguesa".
- La configuración, la tabla de pagos, las reglas del juego y los íconos de cierre aparecen en la parte inferior de la pantalla. En el móvil, los botones de inicio y silenciador también son visibles.
- Presiona/pulsa en el icono de ajustes.
- El menú desplegable de ajustes se muestra.
- Debajo de "Fijar Recordatorio", el jugador puede escoger una de las tres posibles opciones disponibles (30, 60 y 90 minutos).
- El jugador presiona/pulsa en "Cerrar" para volver al juego.
- Si el jugador sigue jugando después de alcanzar el intervalo elegido, se muestra una ventana emergente con un recordatorio de texto y el intervalo de tiempo establecido. La pantalla emergente contiene:
	- o El anuncio de que el intervalo de tiempo seleccionado ha sido alcanzado.
	- o Enlace para volver al juego.
	- o Enlace para salir del juego.

#### INFORMACIÓN ADICIONAL

Los siguientes procesos pueden estar sujetos a los términos y condiciones de la página de juego.

- El proceso de gestión de las rondas de juego inacabadas.
- El tiempo tras el cual las sesiones de juego inactivas son finalizadas automáticamente.

En el caso de un fallo en el hardware/software del juego, todas las apuestas y ganancias afectadas se declararán nulas y todas las apuestas involucradas serán reembolsadas.